# **User Manual**

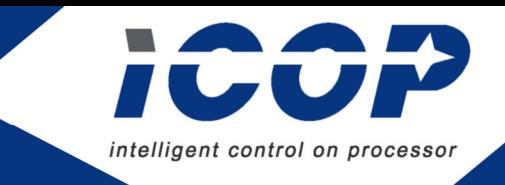

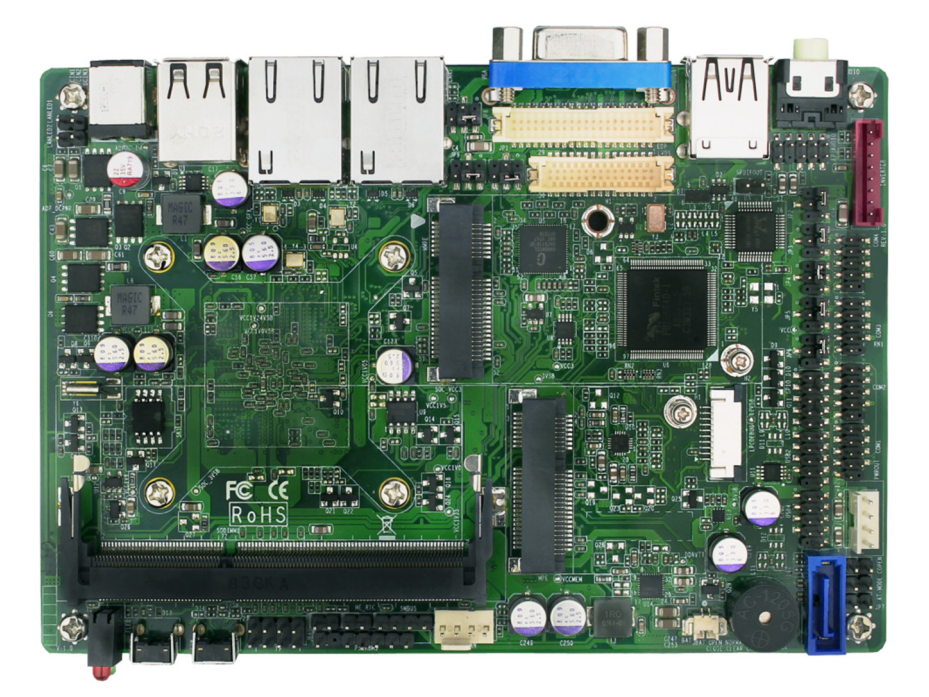

# **BYT-35-N2930**

# A 3.5" embedded solution on **Intel® Quad-core processor (Bay Trail Family)**

Version 1.1

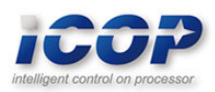

# **Copyright**

The information in this manual is subject to change without notice for continues improvement in the product. All rights are reserved. The manufacturer assumes no reasonability for any inaccuracies that may be contained in this document and makes no commitment to update or to keep current the information contained in this manual.

No part of this manual may be reproduced, copied, translated or transmitted, in whole or in part, in any form or by any means without the prior to written permission of ICOP Technology Inc.

Copyright ⓒ 2019 ICOP Technology Inc

# **Trademarks Acknowledgement**

Intel® is the registered trademark of Intel Semiconductor Manufacturing Company. Other brand names and product names that appear in this document are the properties and registered trademarks of their respective owners. All names mentioned herewith are served for identification purpose only.

# **Revision History**

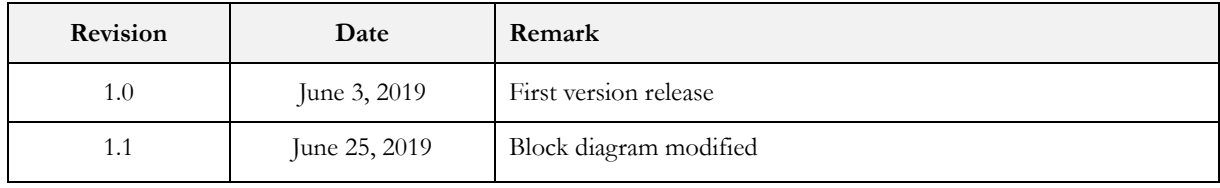

# Contents

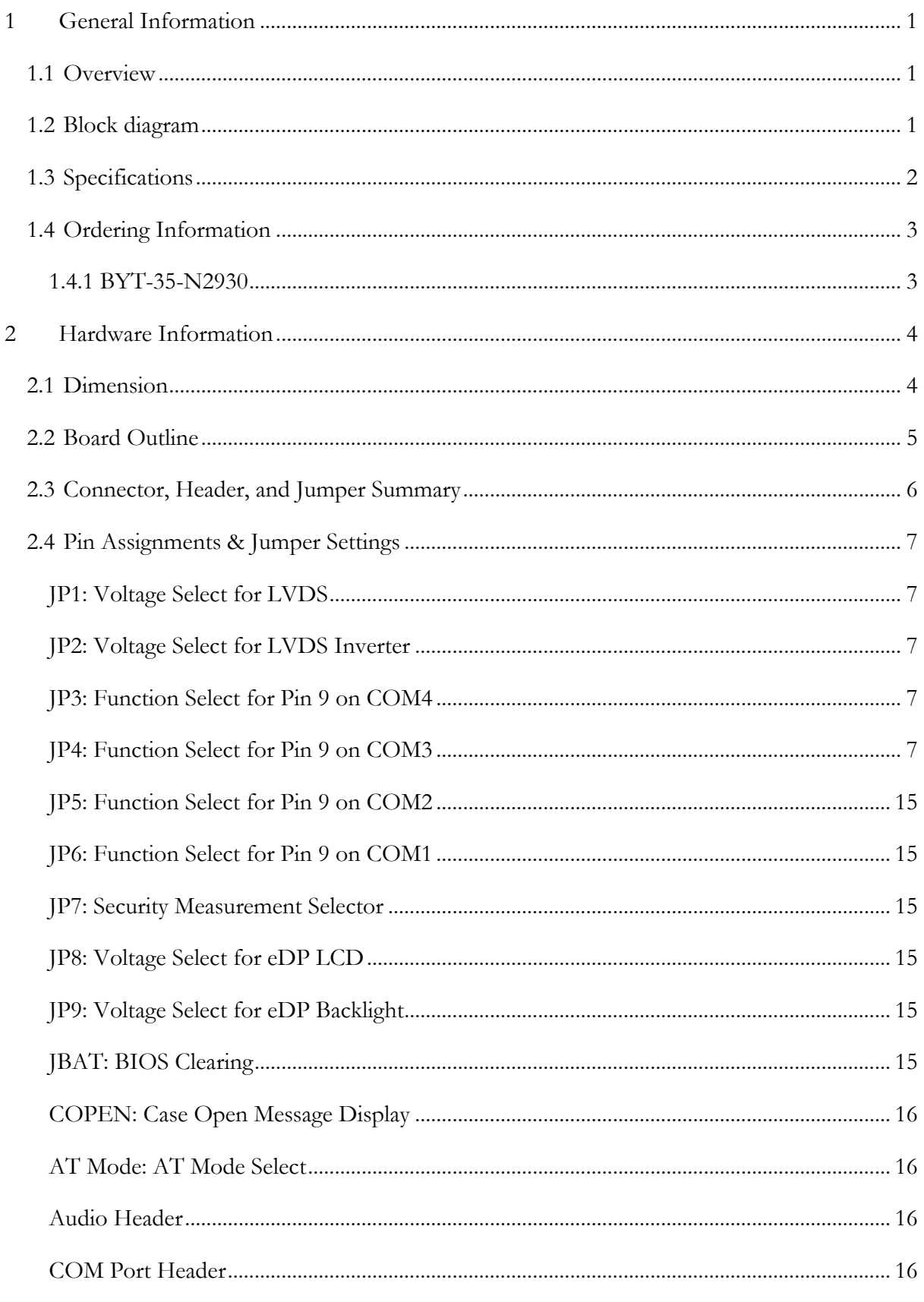

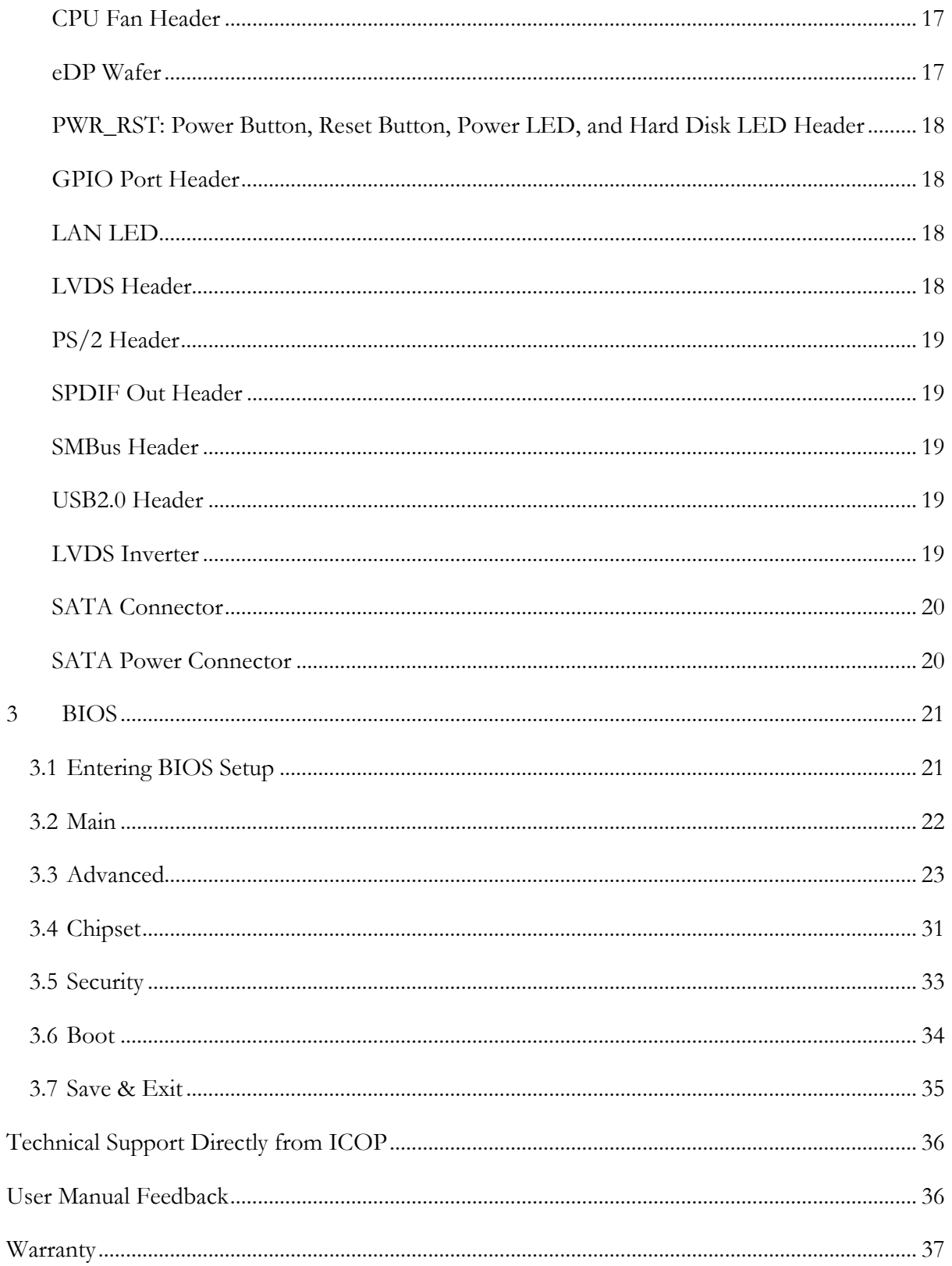

# **1 General Information**

### **1.1 Overview**

BYT-35-N2930, a standard 3.5" embedded solution for industrial application based on Intel® Bay Tail Quad-Core CPU with DDR3L RAM support up to 8GB, provides stable and powerful computing performance.

BYT-35-N2930 supports 2x Gigabit LAN, 4x COM, 8x USB, SMBus, 8-bit GPIO, 2x MiniPCIe, eDP, LVDS, VGA, and 2 storage options SATA interface and mSATA interface for development use.

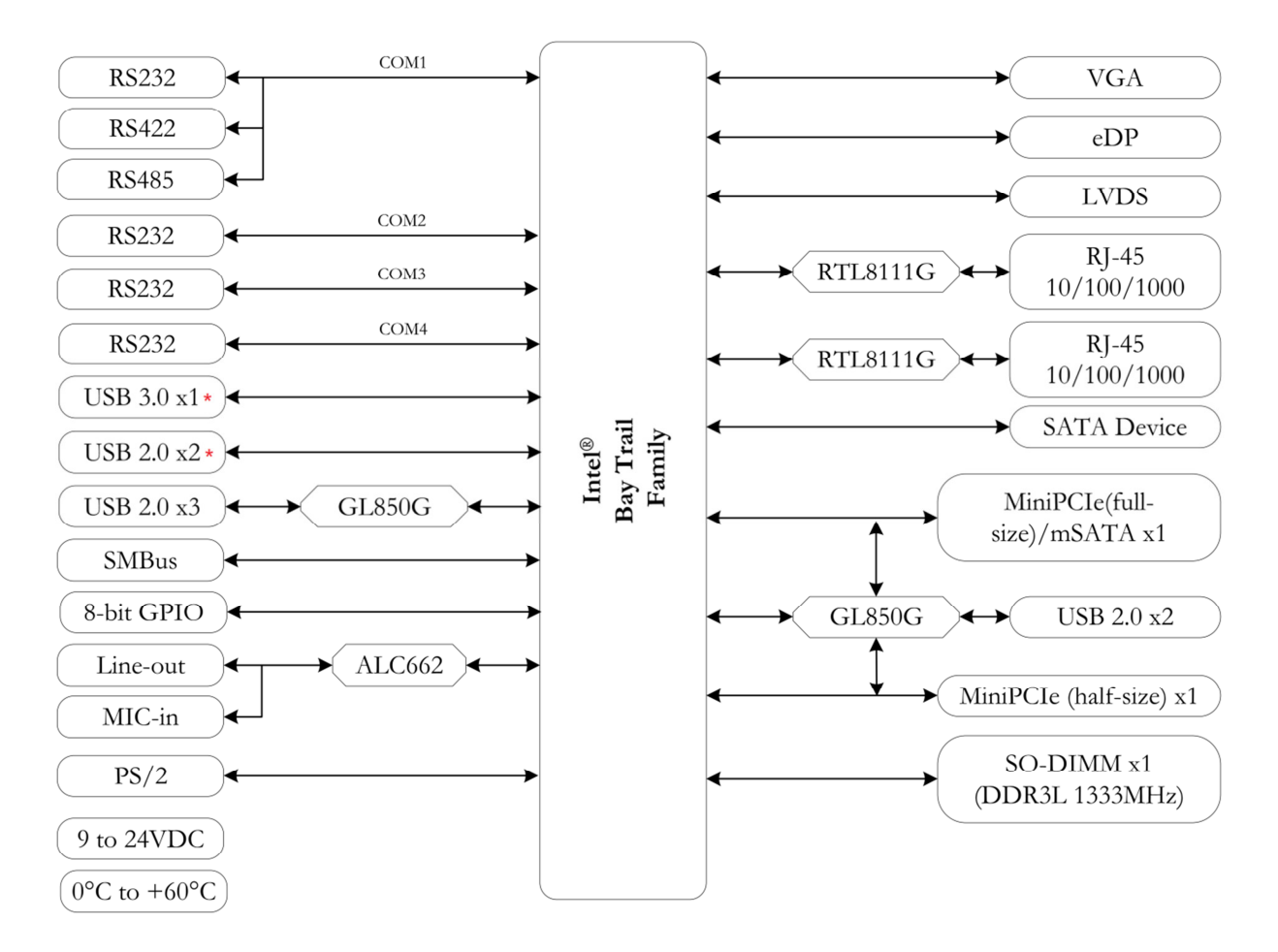

### **1.2 Block diagram**

**\*** Native USB port. See page 5 for detail.

## **1.3 Specifications**

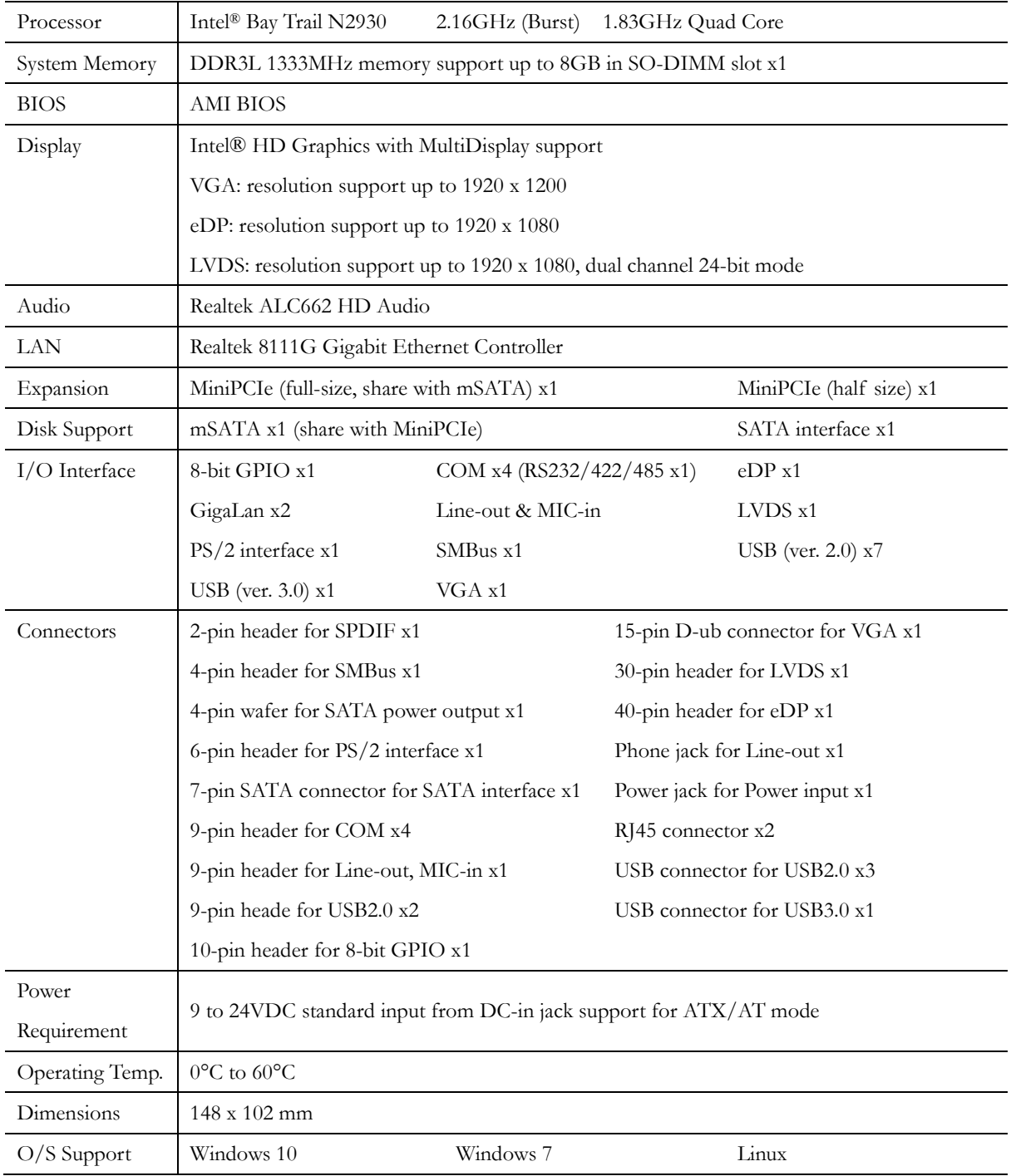

## **1.4 Ordering Information**

#### **1.4.1 BYT-35-N2930**

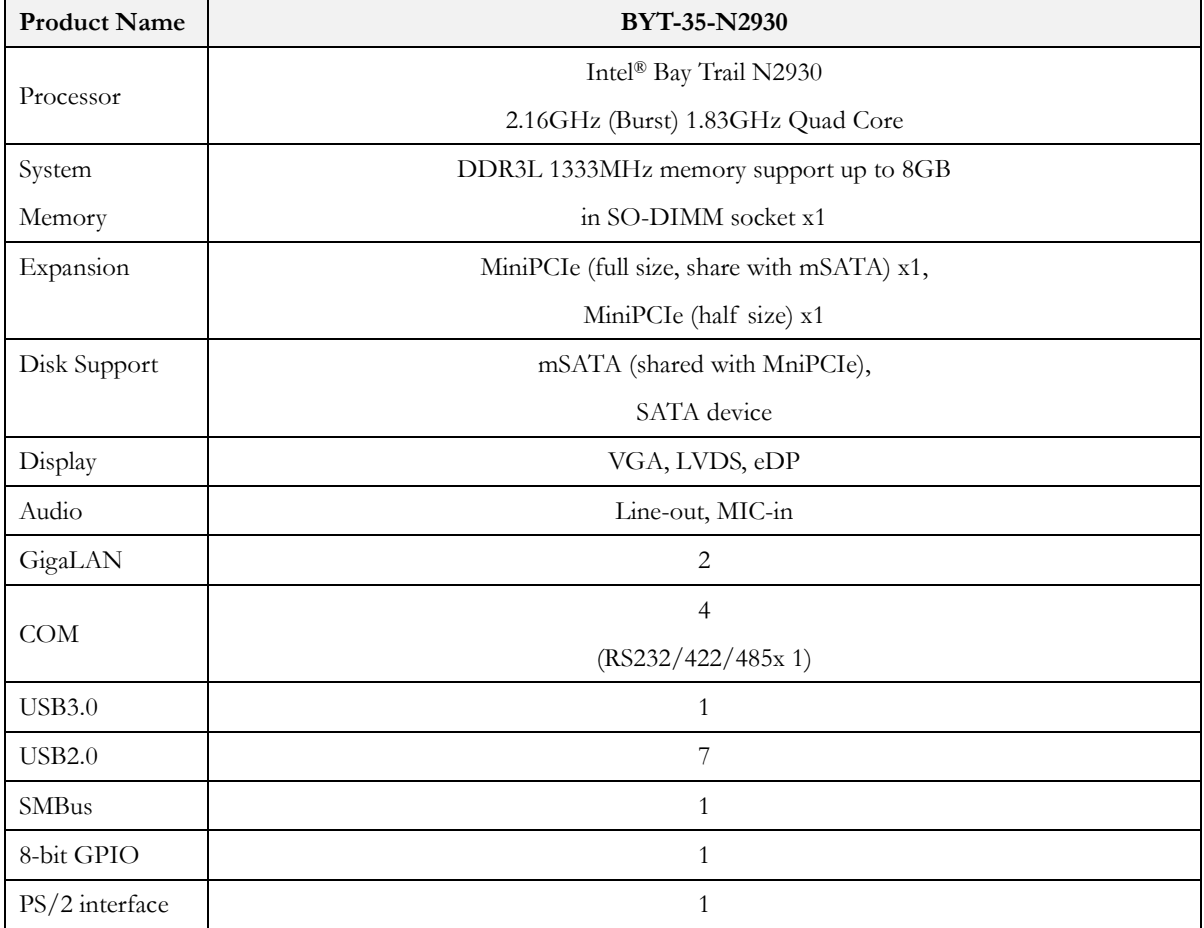

# **2 Hardware Information**

### **2.1 Dimension**

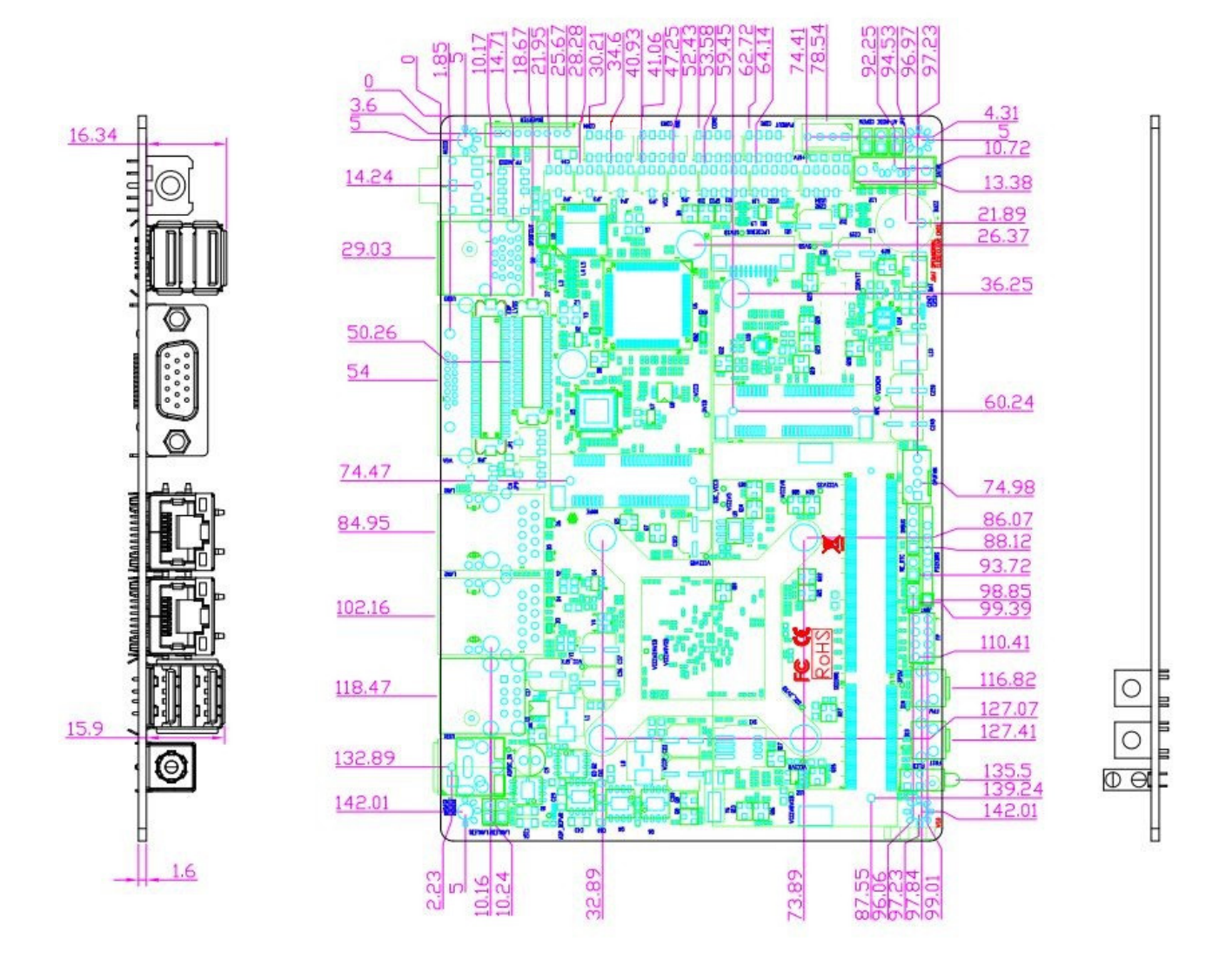

### **2.2 Board Outline**

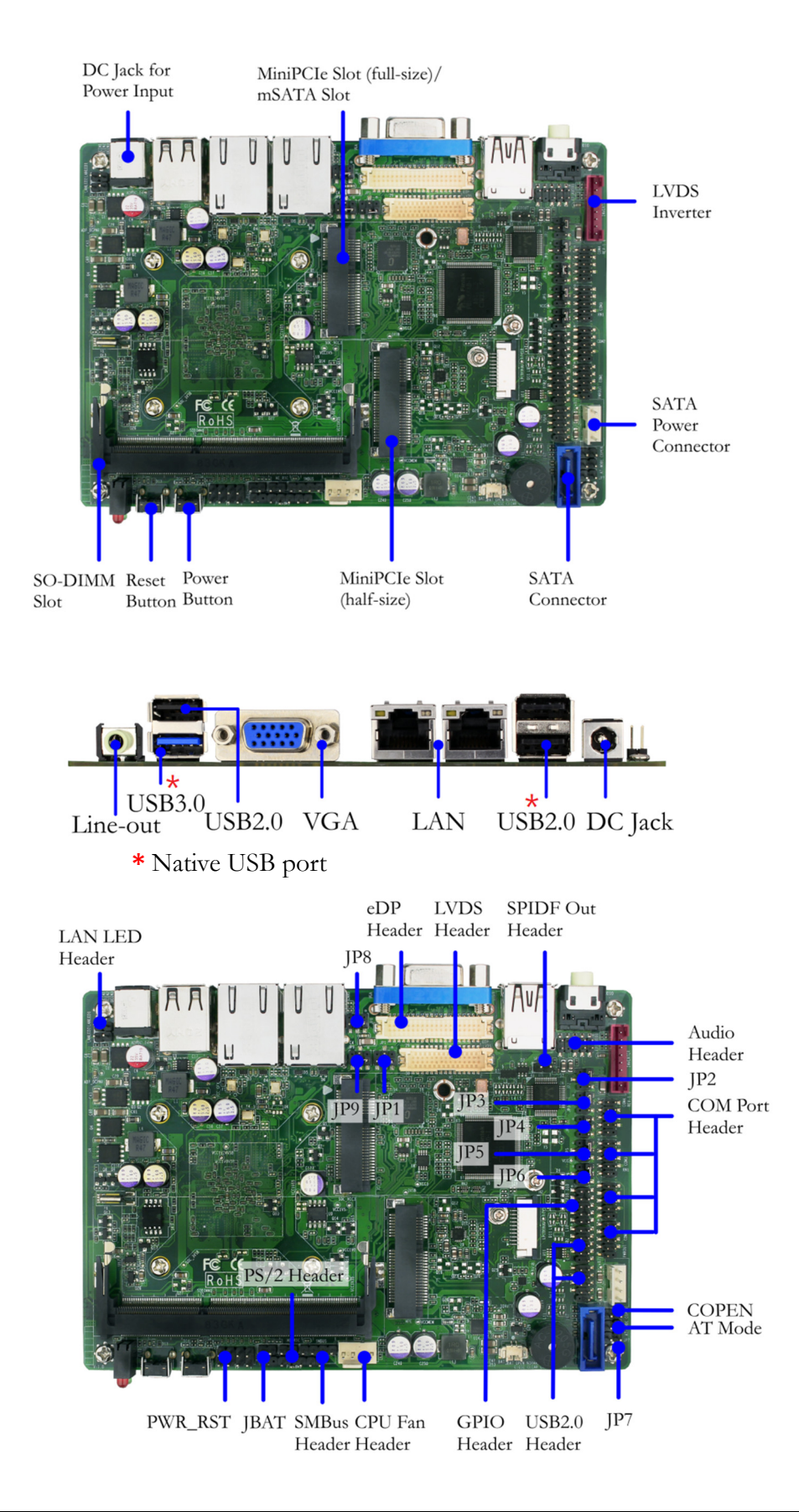

### **2.3 Connector, Header, and Jumper Summary**

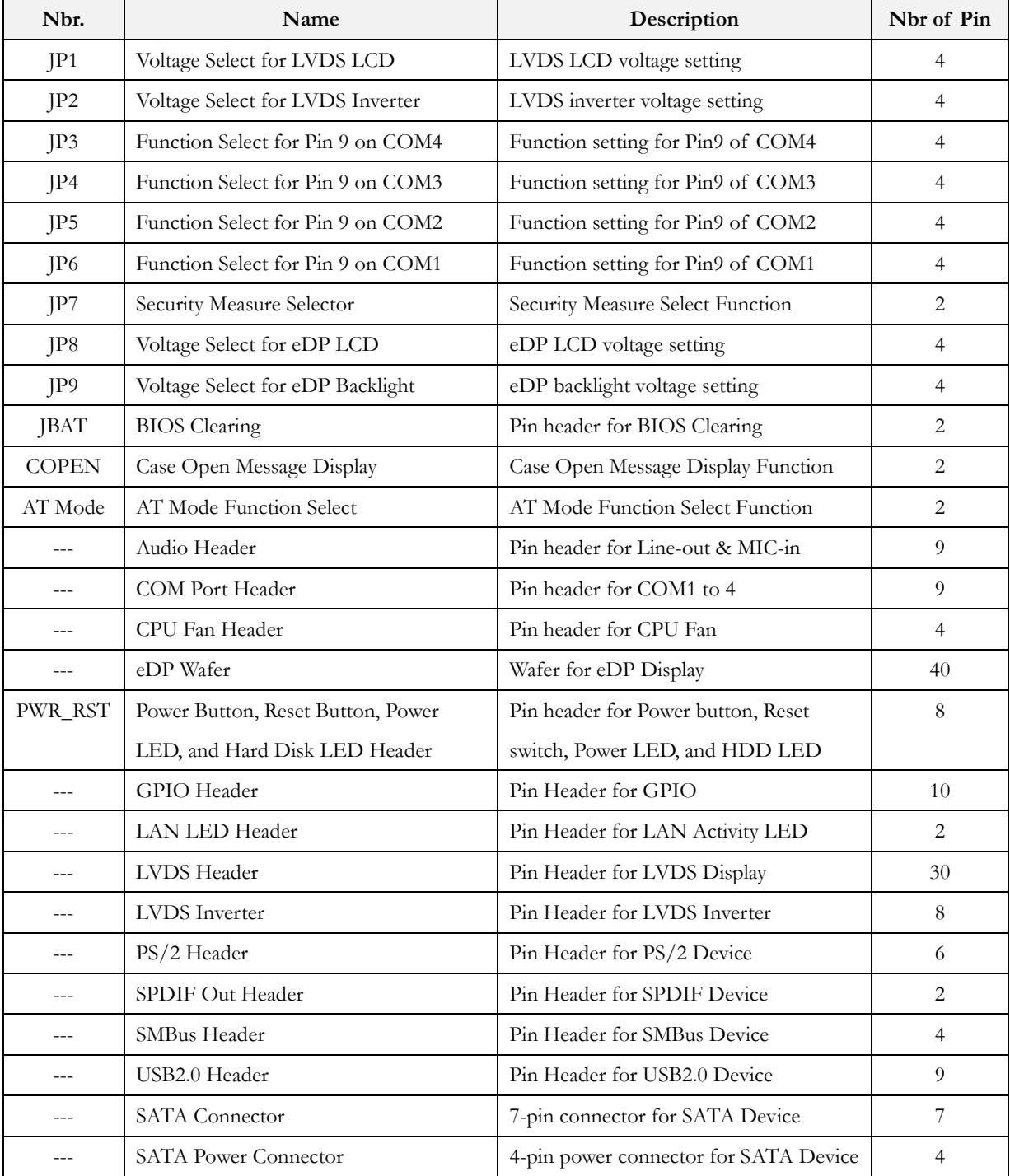

### **2.4 Pin Assignments & Jumper Settings**

#### **JP1: Voltage Select for LVDS**

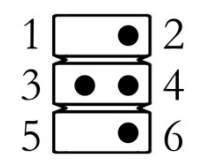

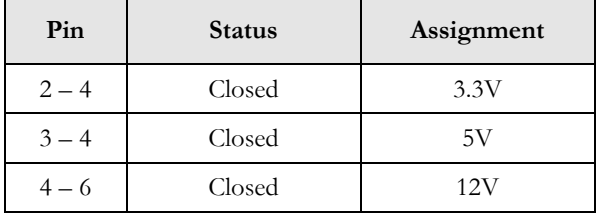

#### **JP2: Voltage Select for LVDS**

#### **Inverter**

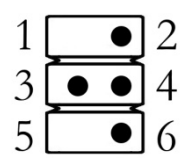

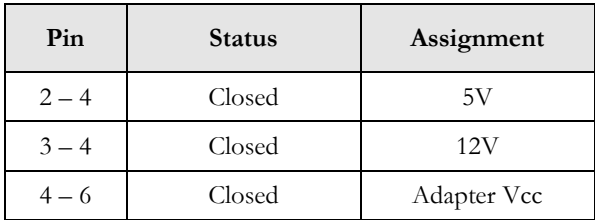

#### **JP3: Function Select for Pin 9 on**

#### **COM4**

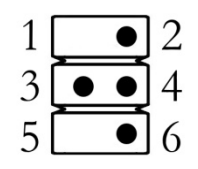

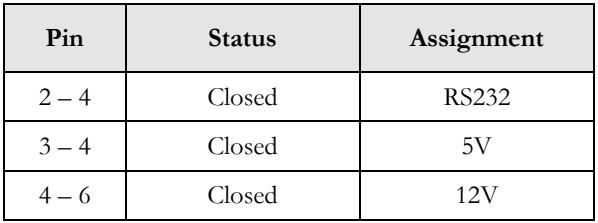

#### **JP4: Function Select for Pin 9 on**

#### **COM3**

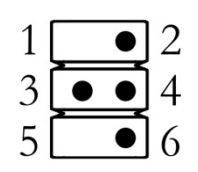

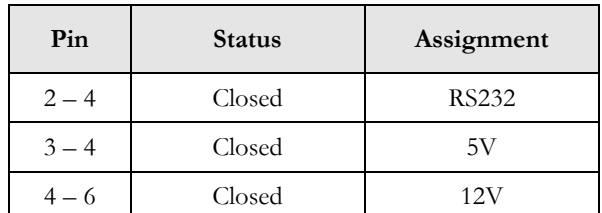

#### **JP5: Function Select for Pin 9 on**

#### **COM2**

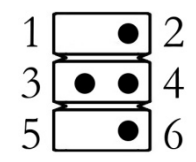

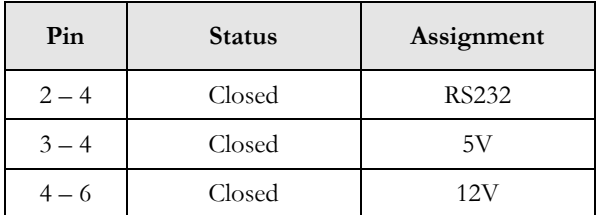

#### **JP6: Function Select for Pin 9 on**

**COM1**

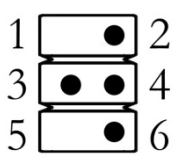

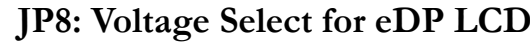

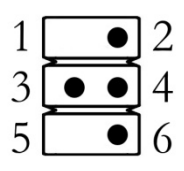

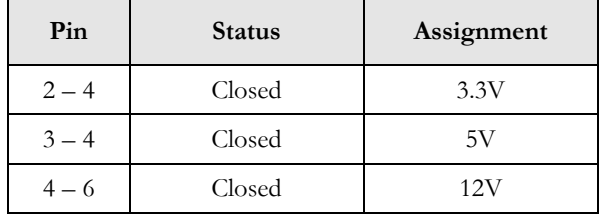

#### **JP9: Voltage Select for eDP**

**Backlight**

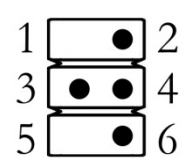

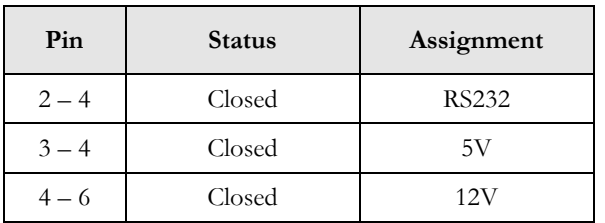

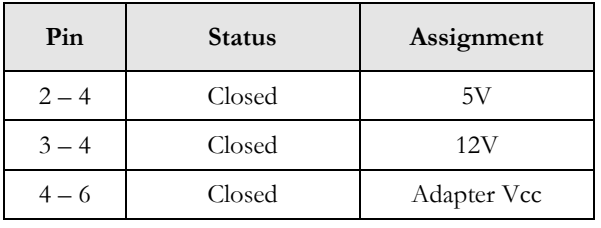

### **JBAT: BIOS Clearing**

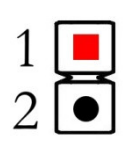

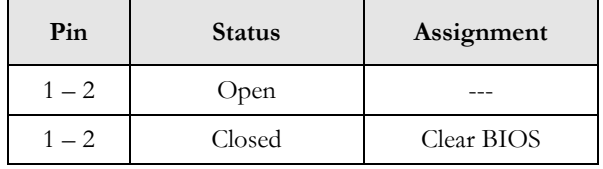

**JP7: Security Measurement Selector**

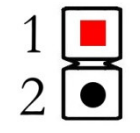

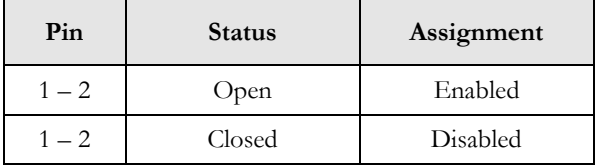

#### **COPEN: Case Open Message**

#### **Display**

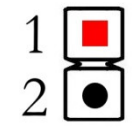

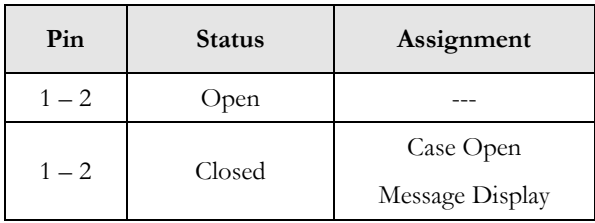

#### **AT Mode: AT Mode Select**

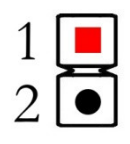

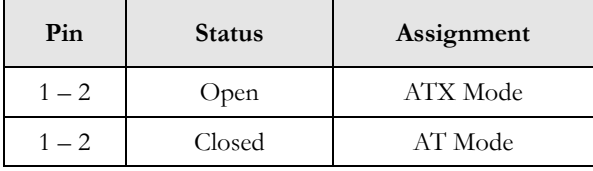

#### **Audio Header**

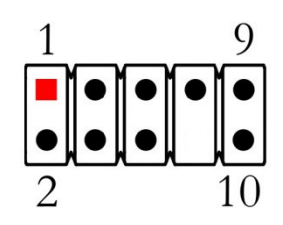

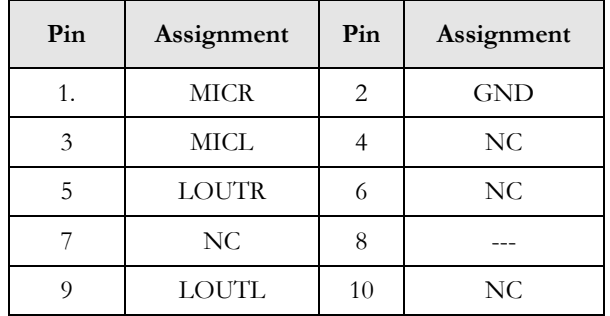

### **COM Port Header**

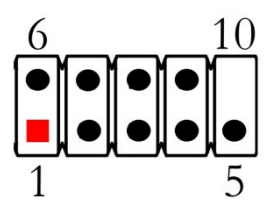

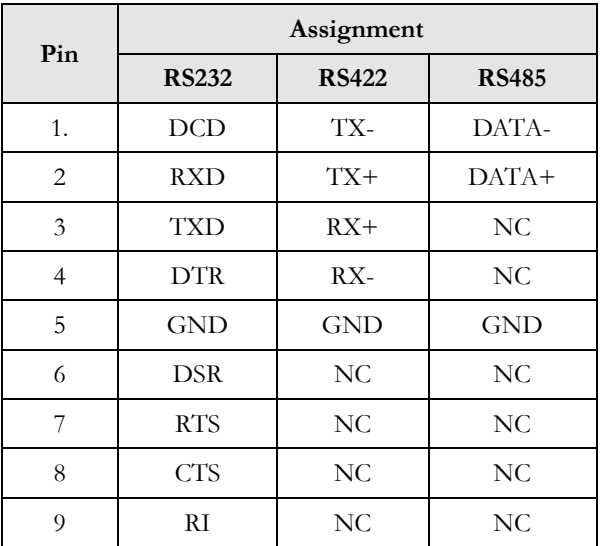

RS422/485 is supported by COM1 only.

#### **CPU Fan Header**

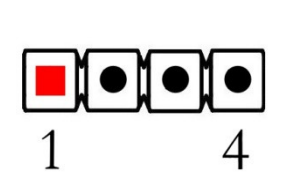

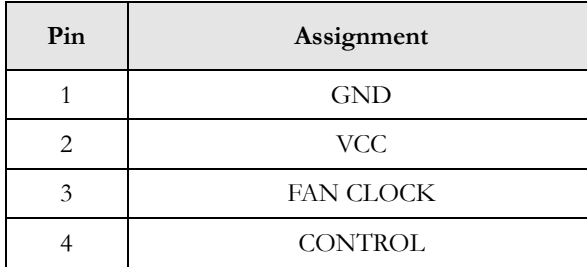

**eDP Wafer**

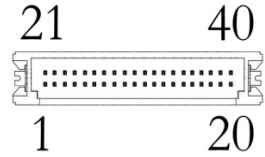

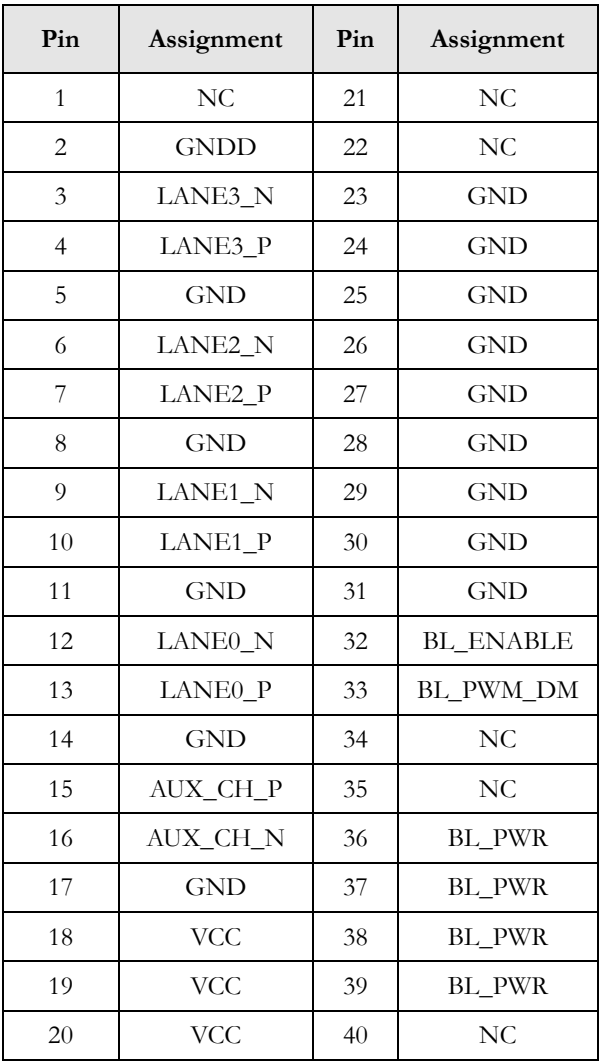

#### **PWR\_RST: Power Button, Reset**

#### **Button, Power LED, and Hard Disk**

#### **LED Header**

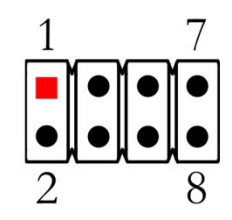

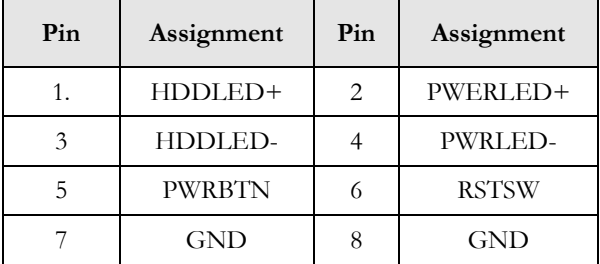

#### **GPIO Port Header**

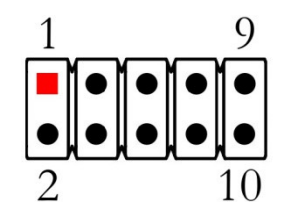

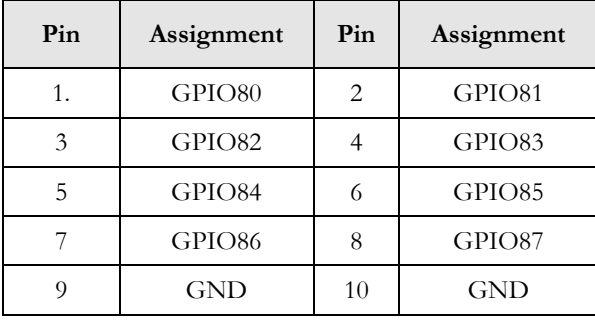

#### **LAN LED**

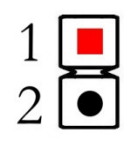

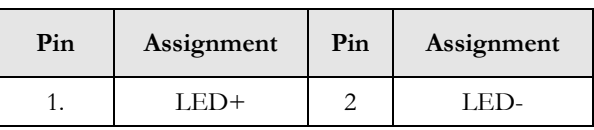

#### **LVDS Header**

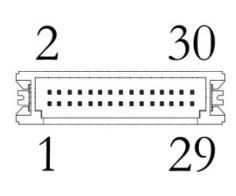

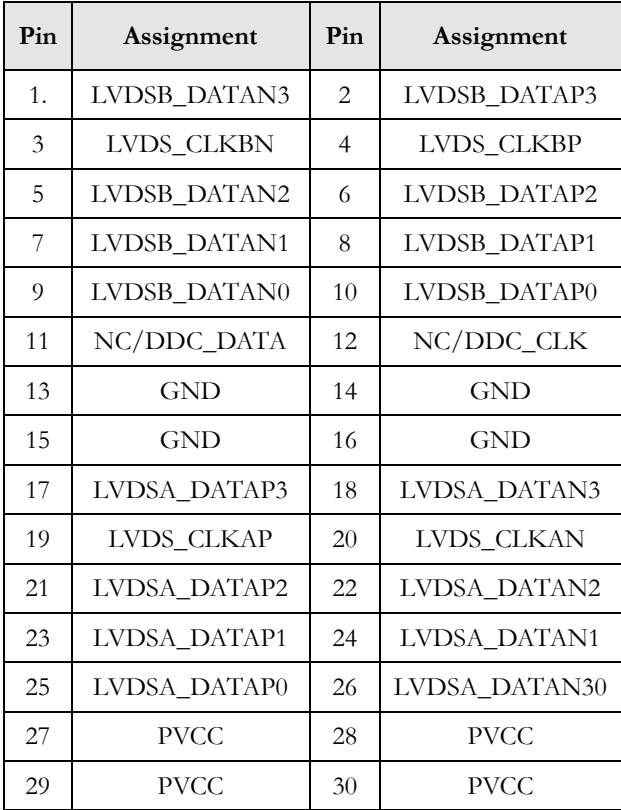

#### **PS/2 Header**

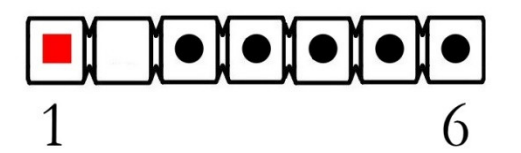

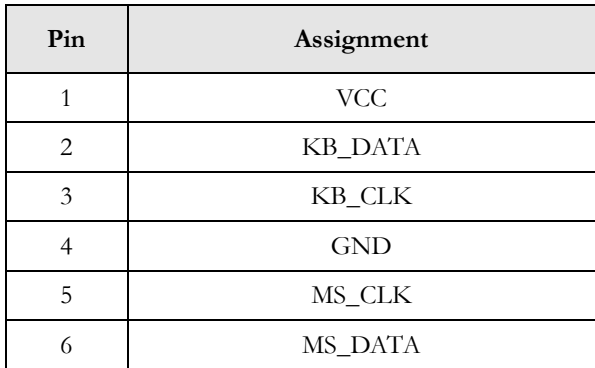

#### **SPDIF Out Header**

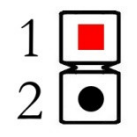

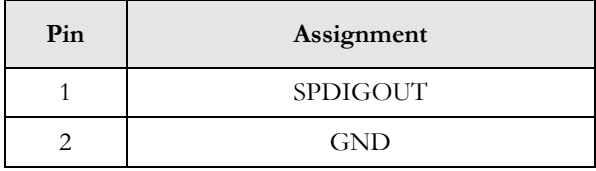

#### **SMBus Header**

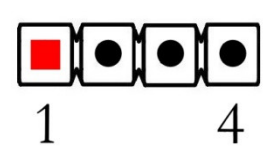

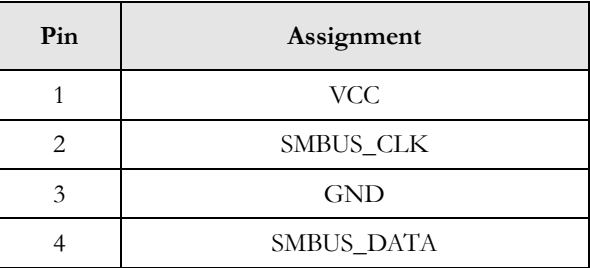

#### **USB2.0 Header**

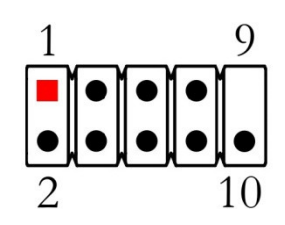

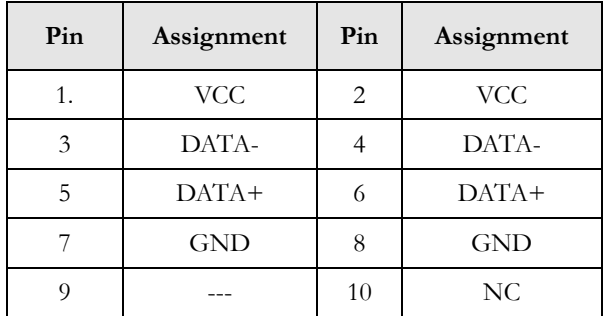

#### **LVDS Inverter**

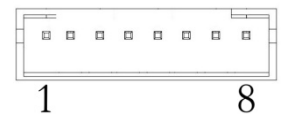

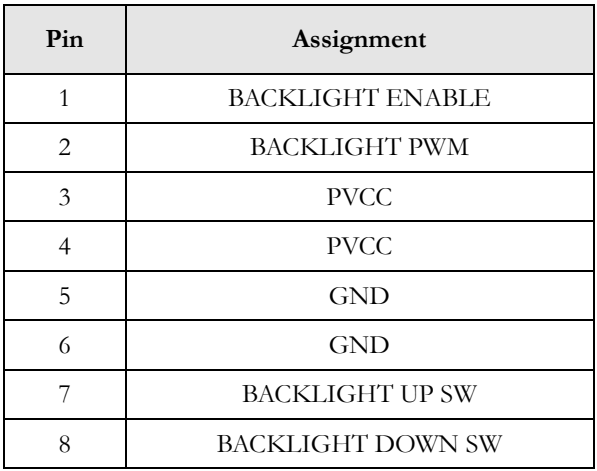

#### **SATA Connector**

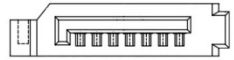

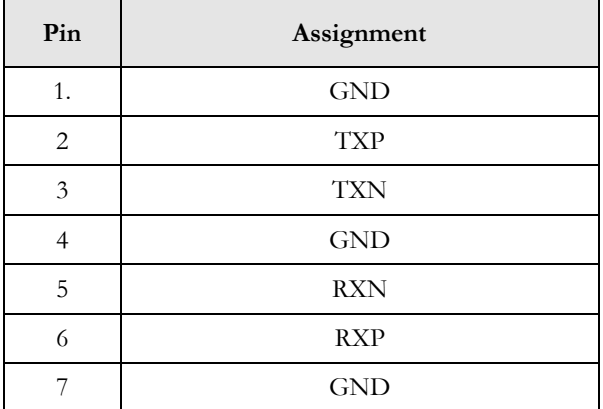

#### **SATA Power Connector**

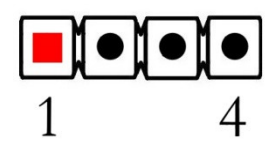

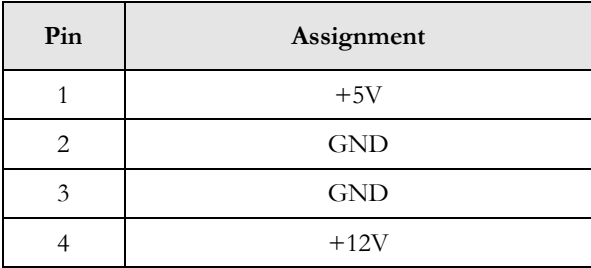

# **3 BIOS**

The AMI BIOS is preinstalled on BYT-35-N2930 to bridge board computer and operating system and is stored in CMOS RAM for retaining BIOS configuration. Through AMI BIOS, user can modify basic system configuration for application requirement.

In this chapter, a brief BIOS introduction will be given to user who would to change BIOS configuration for application demand.

### **3.1 Entering BIOS Setup**

Press <Delete> key to enter BIOS Setup while the system is powering on. Once entering BIOS Setup, you will see an image as the following shown with six menu bars Main, Advance, Chipset, Boot, and Save & Exit at the top of BIOS menu.

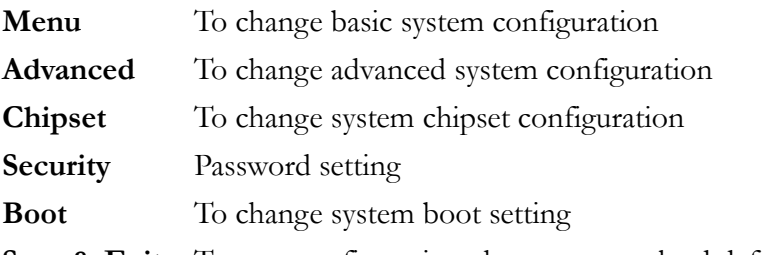

**Save & Exit** To save configuration change or to reload default configuration setting

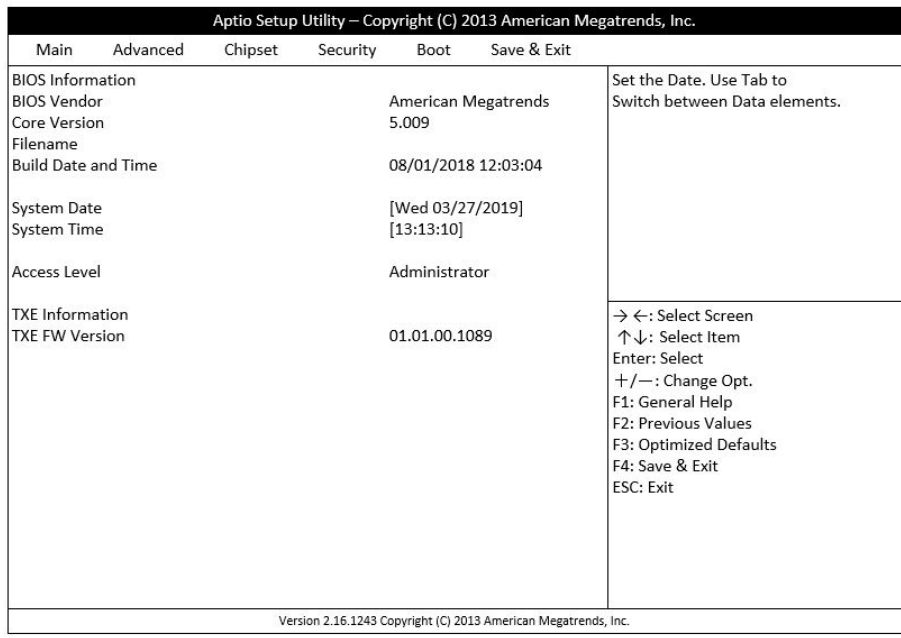

### **3.2 Main**

To change basic system configuration with system date and time.

<Tab> key is used to switch between elements.

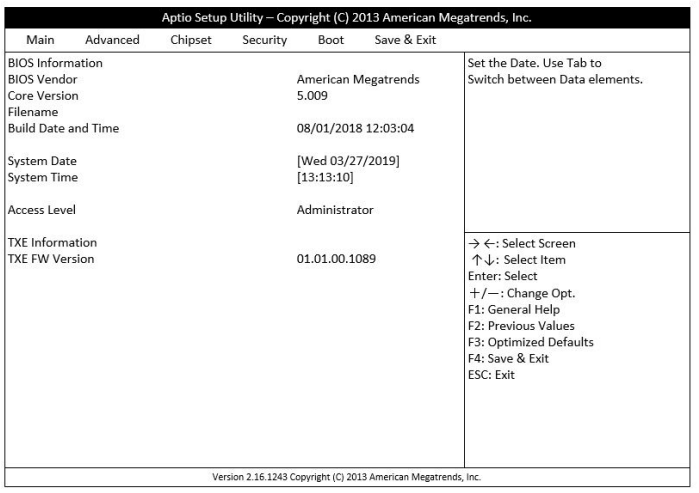

**System Date** Set the Date. Use Tab to switch between Date elements. **System Time** Set the Time. Use Tab to switch between Time elements.

### **3.3 Advanced**

To change advanced system I/O configuration

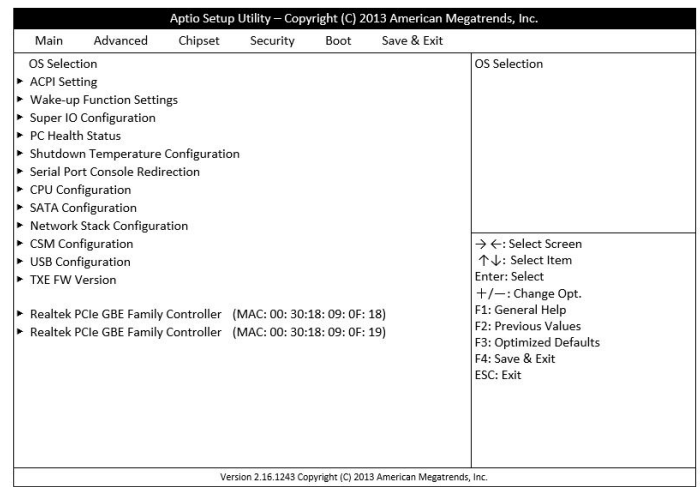

#### **OS Selection** OS Selection

*[Linux],[Android], [Windows 8.X], [Windows 7]*

*[S3 (Suspend to RAM)]* button is pressed

### **Wake-up Function Settings** System Wake-up function setting

**ACPI Setting** System ACPI Parameters **ACPI Sleep State** Select the highest ACPI sleep state the *[Suspend Disabled],* system will enter when the SUSPEND **Wake-up System with Fixed time** Enable of disable System wake on alarm *[Disabled], [Enabled]* event. When enabled, System will wake on the hr:min:sec specified **Wake System with Dynamic Time** Enable or disable System wake on alarm *[Disabled], [Enabled]* event. When enabled, System will wake on the current time  $+$  Increase minute(s) **PS2 KB/MS Wake-up** Enable or Disable PS2 KB/MS Wake-up *[Disabled], [Enabled]* from (S3/S4/S5) Support Only Disable ERP Function **USB S3/S4 Wake-up** Enable or Disable USB S3/S4 Wake-up *[Disabled], [Enabled]* Support Only Disable ERP Function **USB S5 Power** USB Power after system Shutdown. *[Disabled], [Enabled]* Support Only Disable ERP Function

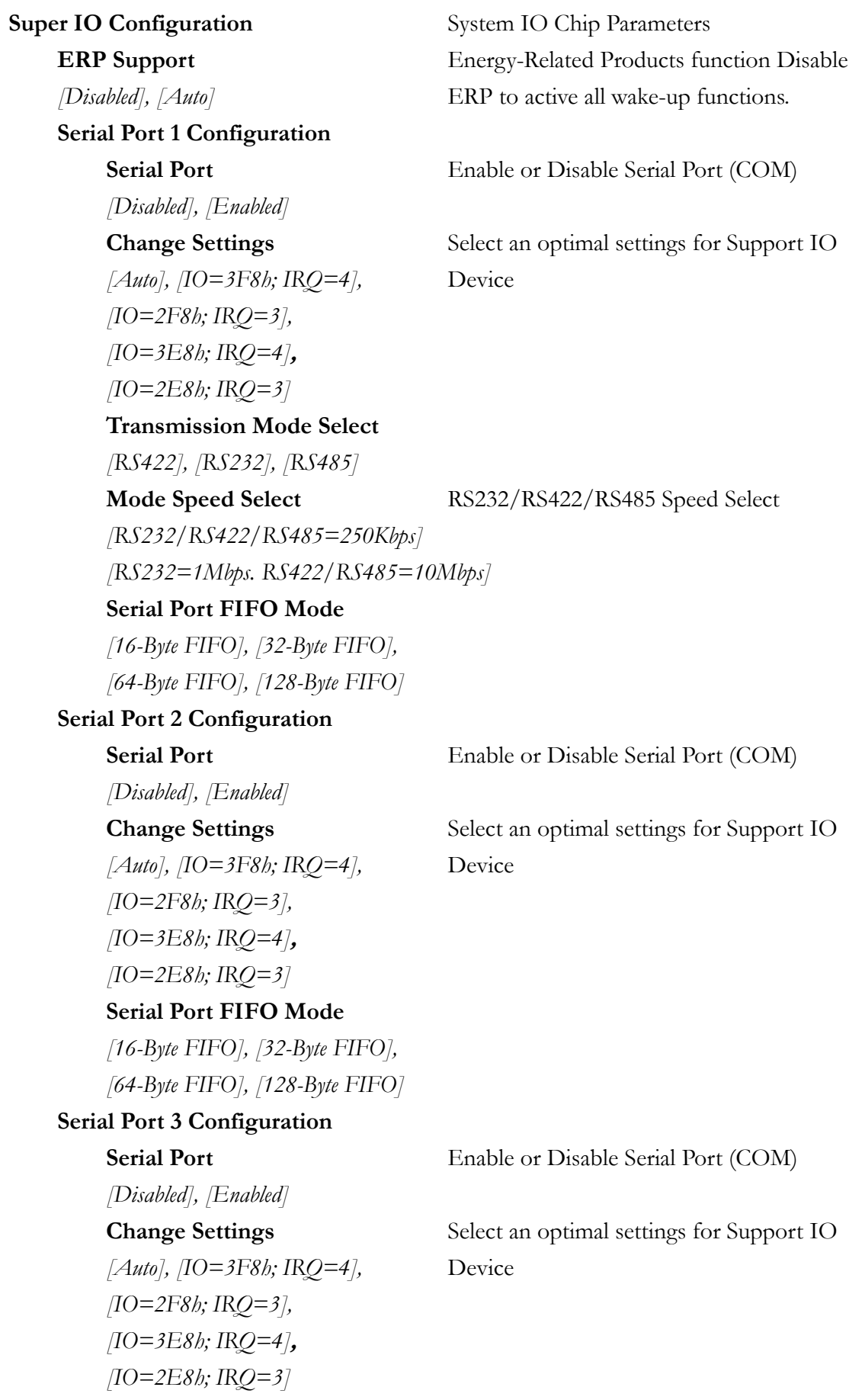

**Serial Port FIFO Mode**

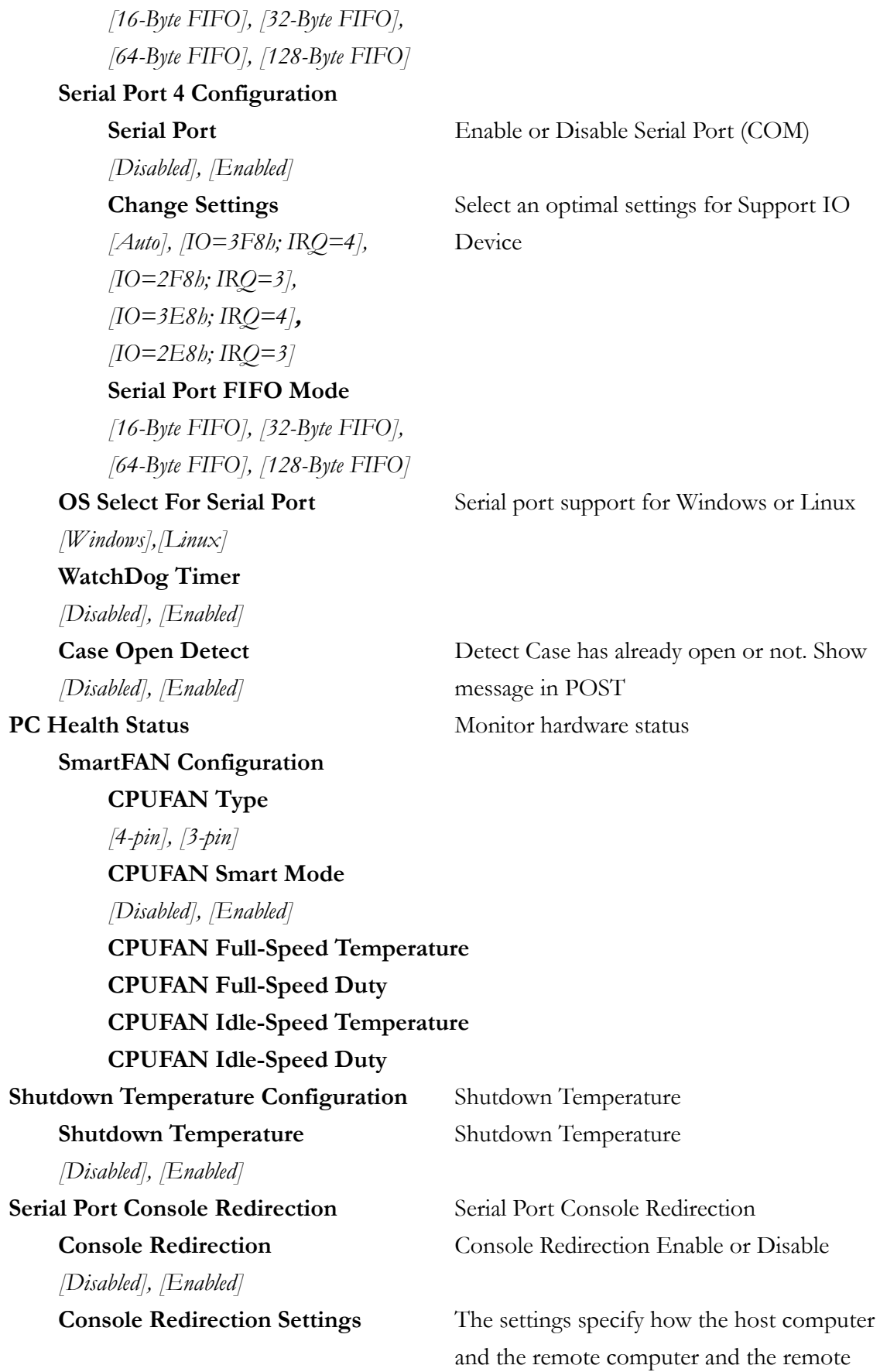

*[115200]* speeds. **Data Bits** Data Bits

*[7], [8]*

computer (which the user is using) will exchange date. Both computers should have the same or compatible settings. **Terminal Type** Emulation: ANSI: Extended ASCII char set. *[VT100], [VT100+],* VT100: ASCII char set. VT100+: Extends *[VT-UTF8], [ANSI]* VT100 to support color, function keys, etc. VT-UTF8: Uses UTF8 encoding to map Unicode chars onto 1 or more bytes. **Bits per second** Select serial port transmission speed. The *[9600], [19200],* speed must be matched on the other side. *[38400], [57600],* Long or noisy lines may require lower

**Parity** A parity bit can be sent with the data bits to *[None], [Even], [Odd],* detect some transmission errors. Even: parity *[Mark], [Space]* bit is 0 if the num of 1's in the date bits is even. Odd: parity bit is 0 if num of 1's in the data bits is odd. Mark: parity bit is always 1. Space: parity bit is always 0. Mark and Space Parity do not allow for error detection. **Stop Bits** Stop bits indicate the end of a serial date *[1], [2]* packet (A start bit indicates the beginning). The standard setting is 1 stop bit. Communication with slow devices may require more than 1 stop bit. Flow Control Flow control can prevent data loss from *[None], [Hardware RTS/CTS]* buffer overflow. When sending date, if the r receiving buffers are full, a 'stop' signal can be sent to stop the date flow. Once the buffers are empty, a 'start' signal can be sent to re-start the flow. Hardware flow control uses two wires to send start/stop signals. **VT-UTF8 Combo Key Support** Enable VT-UTF8 Combination Key Support *[Disabled], [Enabled]* for ANSI/VT100 terminals. **Recorder Mode** With this mode enabled only test will be *[Disabled], [Enabled]* sent. This is to capture Terminal data. **Resolution 100x31** Enables or disables extended terminal

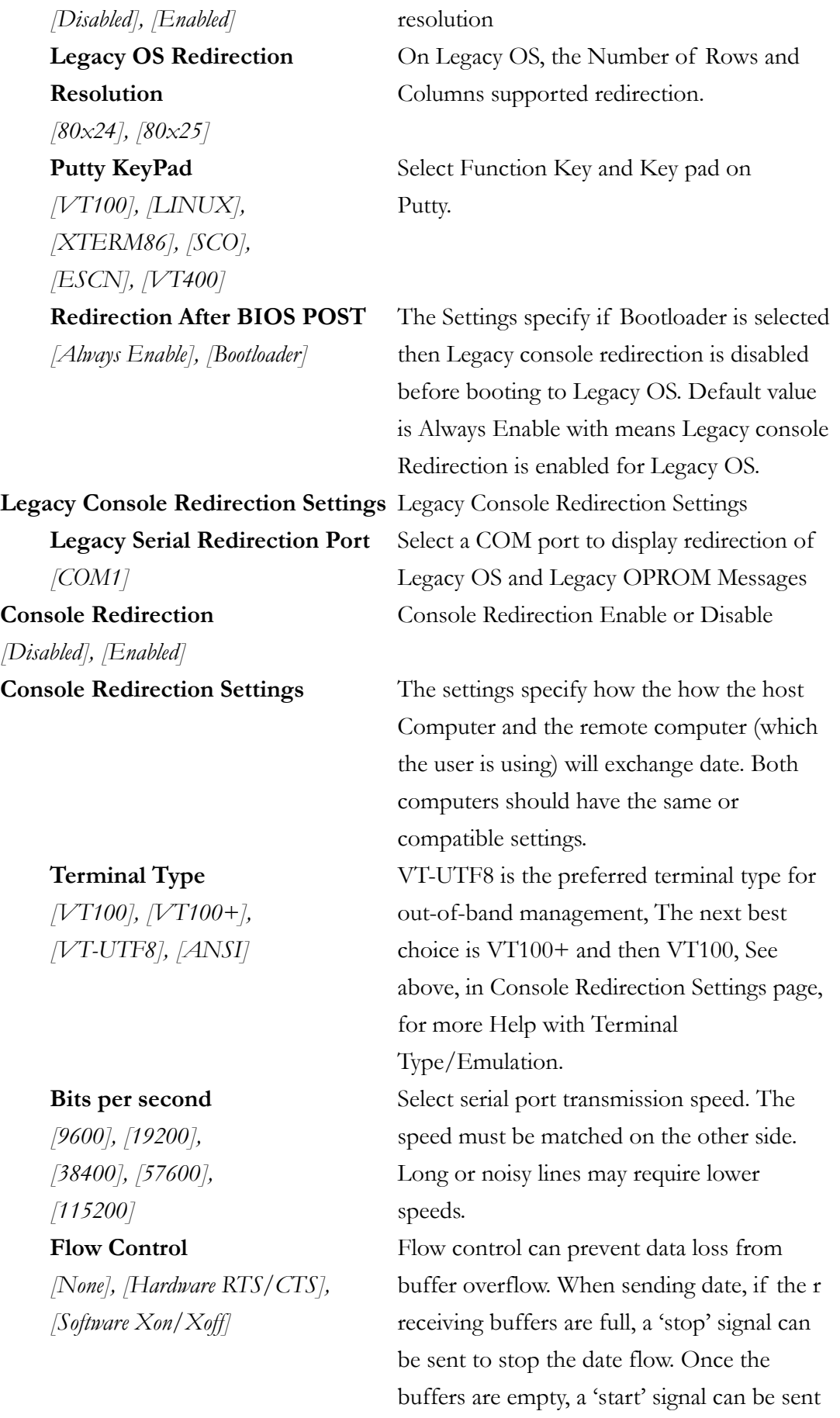

**CPU Configuration** CPU Configuration Parameters **Limit CPUID Maximum** Disabled for Windows XP *[Disabled], [Enabled]*

**Hardware Prefertcher** Enable the Mid Level Cache (L2) *[Disabled], [Enabled]* streamer prefetcher **Adjacent Cache Line Prefetch** Enable the Mid Level Cache (L2)

# *[Disabled], [Enabled] [Disabled], [Enabled]* **SATA Mode** Select IDE/AHCI *[IDE Mode], [AHCI Mode] [Gen1], [Gen2]*

*[Disabled], [Enabled]*

*[Disabled], [Enabled]*

**Network Stack Configuration** Network Stack Settings *[Disabled], [Enabled]*

to re-start the flow. Hardware flow control uses two wires to send start/stop signals.

**Execute Disable Bit** XD can prevent certain classes of malicious *[Disabled], [Enabled]* buffer overflow attacks when combined with a supporting OS (Windows Server 2003 SP1, Windows SP2, SuSE Linux 9.2, RedHat Enterprise 3 Update 3.) *[Disabled], [Enabled]* prefetching of adjacent cache lines. **Intel Virtualization Technology** When enabled, a VMM cam utilize the *[Disabled], [Enabled]* additional hardware capabilities provided by Vanderpool Technology. **EIST** Enable/Disable Intel SpeedStep

**SATA Configuration** SATA Devices Configuration **SATA Port** Enable/Disable Serial ATA

**SATA Speed Support** SATA Speed Support Gen1 or Gen2

**SATA Port** Enable/Disable Serial ATA Port

**mSATA** Enable/Disable Serial ATA Port

**Network Stack** Enable/Disable UEFI Network Stack

**Ipv4 PXE Support** Enable Ipv4 PXE Boot Support. If *[Disabled], [Enabled]* disabled IPV4 PXE boot option will not be created. **Ipv6 PXE Support** Enable Ipv6 PXE Boot Support. If *[Disabled], [Enabled]* disabled IPV6 PXE boot option will not

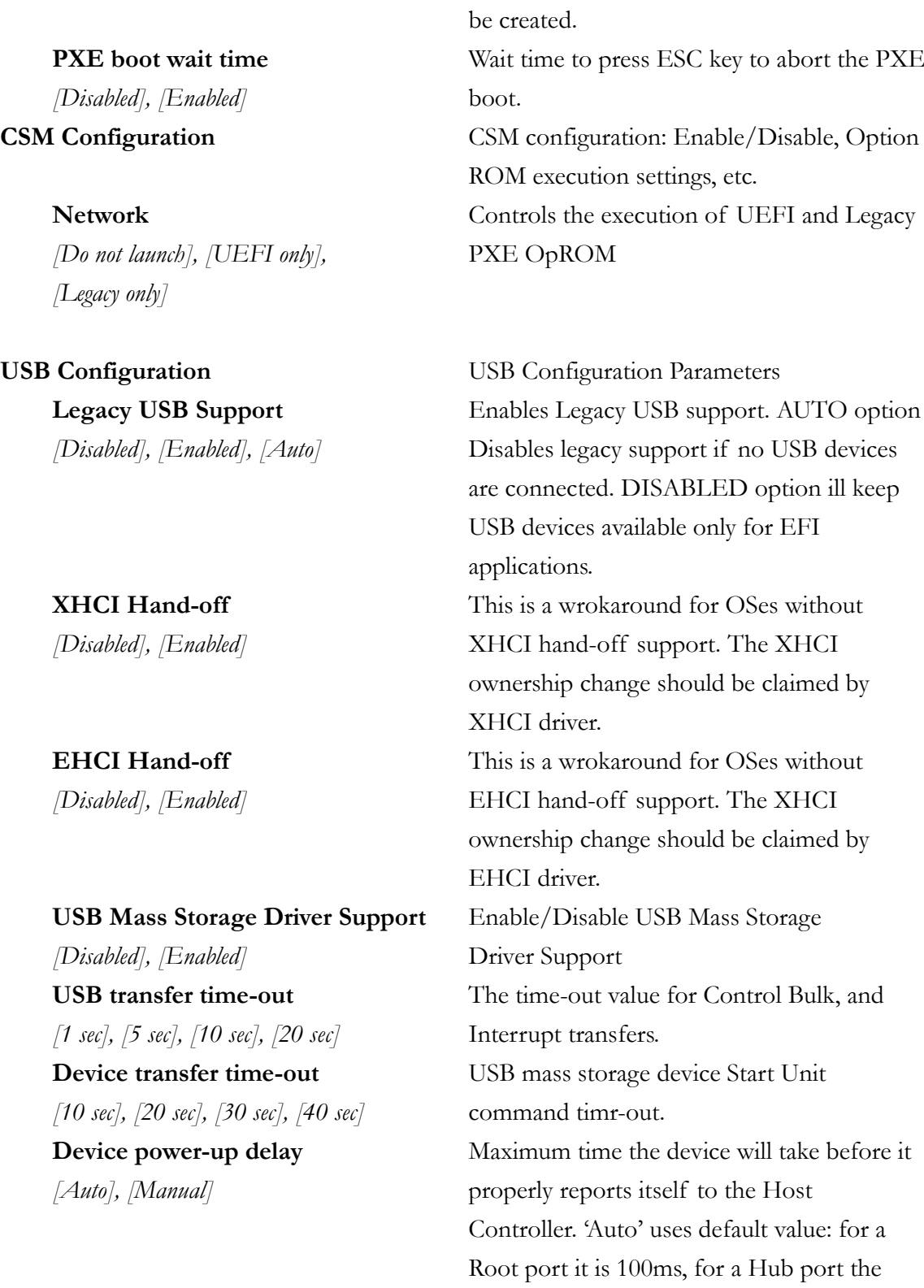

#### **Realtek PCIe GBE Family Controller (MAC:00:30:18:09:0F:18)**

Get driver information and configure Realtek Ethernet controller parameter

delay is taken from Hub descriptor.

#### **Realtek PCIe GBE Family Controller (MAC:00:30:18:09:0F:18)**

Get driver information and configure Realtek Ethernet controller parameter

### **3.4 Chipset**

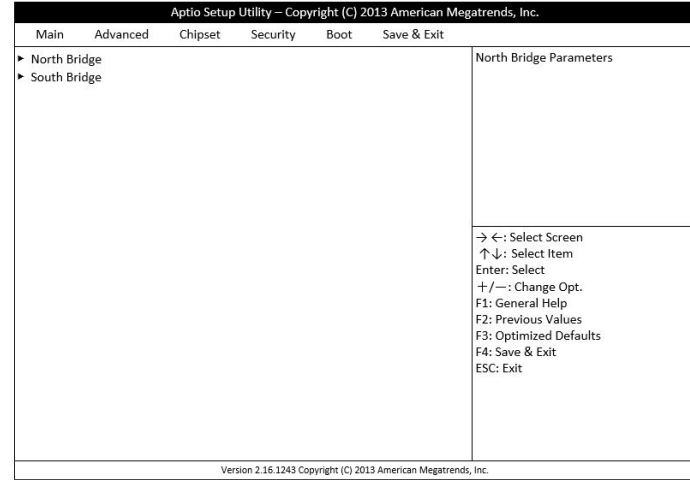

To change system I/O configuration based on North Bridge and South Bridge chipset

*[Disabled], [LITE Mode],* Control *[SERPENT Mode] [256MB], [288MB], [320MB], [352MB], [384MB], [416MB], [448MB], [480MB], [512MB]* **Aperture Size** Select the Aperture size *[128MB], [256MB], [512MB]* **GTT Size** Select the GTT size *[1MB], [2MB]*

*[Disabled], [Enabled]*

*[CRT], [eDP+CRT],* system boots.

*[LVDS+CRT]*

**North Bridge** North Bridge Parameters PAVC Enable/Disable Protected Audio Video

**DVMT Pre-Allocated** Select DVMT 5.0 Pre-Allocated (Fixed) *[64MB], [96MB], [128MB],* Graphics Memory size used by the *[160MB], [192MB], [224MB],* International Graphics Device.

**DVMT Total Gfx Mem** Select DVMT 5.0 Total Graphics Memory *[128MB], [256MB], [Max]* size used by the Internal Graphics Device.

**IGD Turbo Enable** Enable: Enable IGD Turbo Enable *[Disabled], [Enabled]* Disable: Enable IGD Turbo Disable **Spread Spectrum clock** Enable/Disable Spread Spectrum clock

**IGD Boot Type** Select preference display interface used when

*[Enabled], [Disabled], [Auto], [Smart Auto]* **Management** Management *[Enabled], [Disabled]*

**South Bridge** South Bridge Parameters **USB Configuration** USB Configuration Settings **USB 3.0 Support** Control the USB 3.0 functions

**USB 3.0 Link Power** Enable/Disable USB 3.0 Link Power

Auto Configuration Control Detection of the Azalia device. *[Enabled], [Disabled],* Disable = Azalia will be unconditionally disabled. Enabled  $=$  Azalia will be unconditionally enabled. Auto  $=$  Azalia will enabled if present disabled otherwise. **MMPE Slot Speed** Configure PCIe Port Speed.

**MPE Controller** Enable or Disable Device or Controller

**Speed** Configure PCIe Port Speed

**Onboard Lan1 Controller** Enable or Disable Device or Controller

**Onboard Lan2 Controller** Enable or Disable Device or Controller

**System State after Power Failure** Select AC power state when power is

*[Auto], [Gen1], [Gen2] [Enabled], [Disabled] [Auto], [Gen1], [Gen2]*

*[Enabled], [Disabled] [Enabled], [Disabled] [Always Off], [Always On],* re-applied after a power failure *[Former State]*

### **3.5 Security**

Password setting for system security

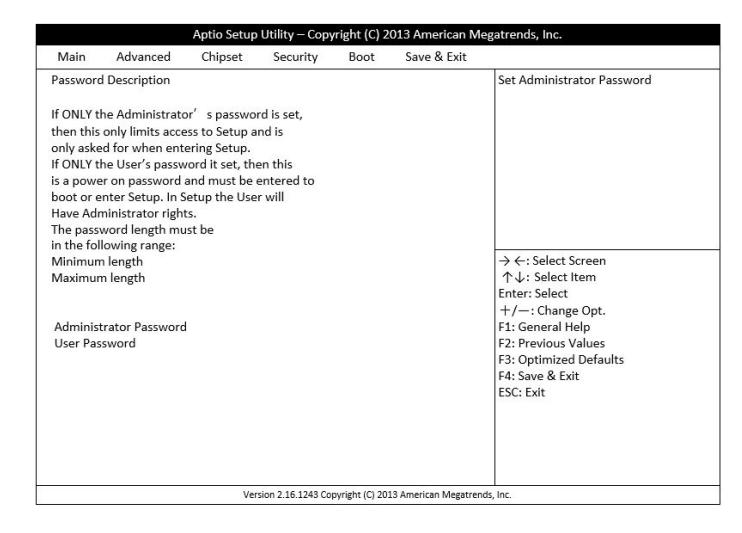

Administrator Password Set Administrator Password **User Password** Set User Password

### **3.6 Boot**

To change system boot setting

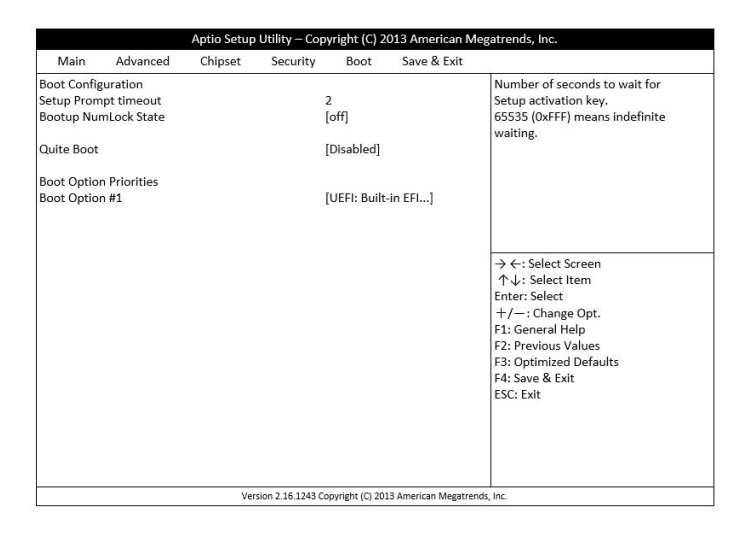

**Bootup NumLock State** Select the keyboard NumLock state

*[On], [Off]*

*[Disabled], [Enabled]*

*[UEFI: Built-in EFI Shell], [Disabled]*

**Setup Prompt Timeout** Number of seconds to wait for setup activation key.. 65535 (0xFFFF) means indefinite waiting.

**Quiet Boot** Enables or disables Quiet Boot option

**Boot Option #1** Sets the system boot order

## **3.7 Save & Exit**

To save configuration change or to reload default configuration setting

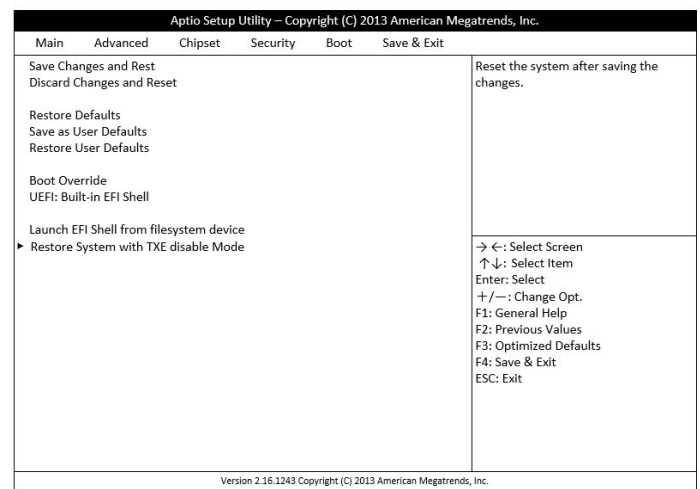

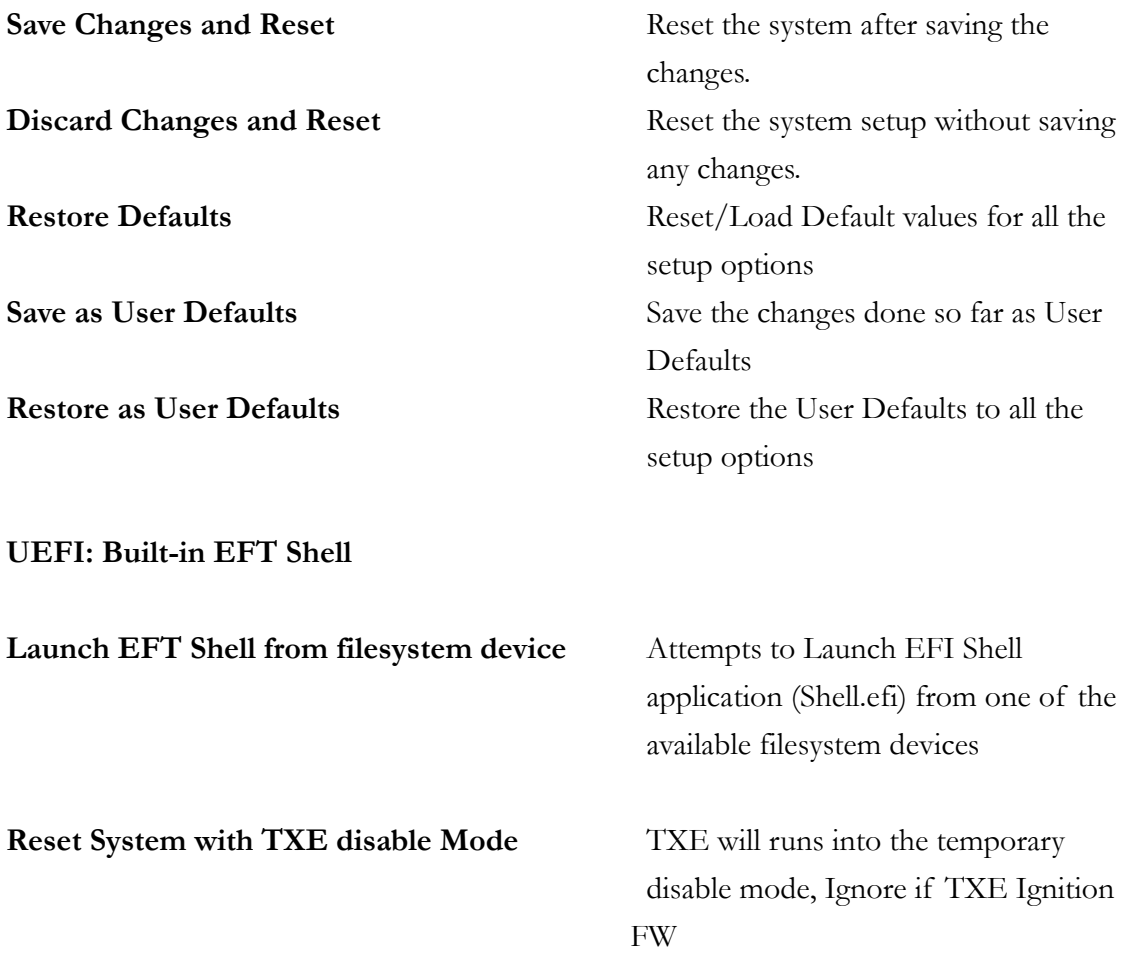

# **Technical Support Directly from ICOP**

To offer you more accurate and specific solutions for the technical situations you have, please prepare the information below before contacting ICOP:

—Product name and serial number

—Description of the H/W environment ( i.e.: working temperature, I/O board information, information of connection between main board and IO boards, and/or other devices, etc)

—Description of the S/W environment (i.e: operating system, version, application software, and/or other related information, etc.)

—A detailed description and photos of the technical situation

—Any complement or technical situations you want ICOP more focusing on

# **User Manual Feedback**

To make this user manual more complete, if you have any comments or feedbacks to this manual, please feel free to write to  $\frac{info(@icop.com.tw}{info(@icop.com.tw)}$  or contact your ICOP sales representative.

## **Warranty**

This product is warranted to be in good working order for a period of one year (12 months) from the date of purchase. Should this product fail to be in good working order at any time during this period, we will, at our option, replace or repair it without additional charge except as set forth in the following terms. This warranty does not apply to products damaged by misuse, modifications, accident or disaster. Vendor assumes no liability for any damages, lost profits, lost savings or any other incidental or consequential damage resulting from the use, misuse of, originality to use this product. Vendor will not be liable for any claim made by any other related party. Return authorization must be obtained from the vendor before returned merchandise is accepted. Authorization can be obtained by calling or faxing the vendor and requesting a Return Merchandise Authorization (RMA) number. Returned goods should always be accompanied by a clear problem description. Should you have questions about warranty and RMA service, please contact us directly.

#### **ICOP Technology Inc.**

Address: No. 15 Wugong 5th Road, Xinzhuang Dist. New Taipei City, Taiwan (R.O.C.) 24890 TEL: +886-2-8990-1933 FAX: +886-2-8990-2045 Mail: info@icop.com.tw Website: http://www.icop.com.tw

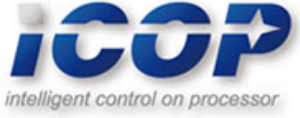